# **Prototip sustava dojave slanjem poruka na mobilni uređaj**

# **Glavurtić, Borna**

# **Undergraduate thesis / Završni rad**

**2021**

*Degree Grantor / Ustanova koja je dodijelila akademski / stručni stupanj:* **The Polytechnic of Rijeka / Veleučilište u Rijeci**

*Permanent link / Trajna poveznica:* <https://urn.nsk.hr/urn:nbn:hr:125:298728>

*Rights / Prava:* [In copyright](http://rightsstatements.org/vocab/InC/1.0/) / [Zaštićeno autorskim pravom.](http://rightsstatements.org/vocab/InC/1.0/)

*Download date / Datum preuzimanja:* **2024-06-26**

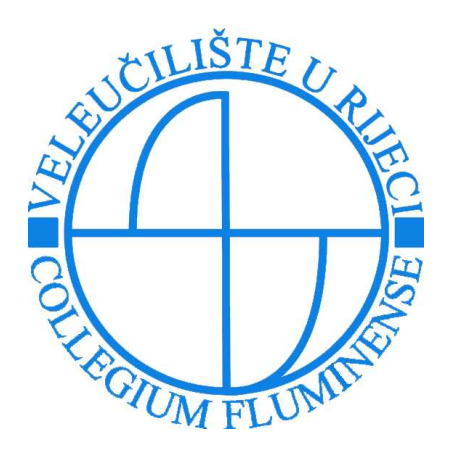

*Repository / Repozitorij:*

[Polytechnic of Rijeka Digital Repository - DR PolyR](https://repozitorij.veleri.hr)i

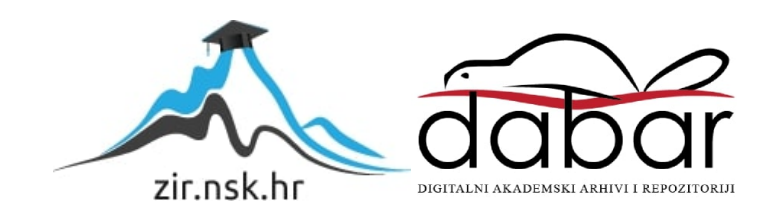

# **VELEUČILIŠTE U RIJECI**

Borna Glavurtić

# **Prototip sustava dojave slanjem poruka na mobilni uređaj**

(završni rad)

Rijeka, 2021.

# **VELEUČILIŠTE U RIJECI**

Poslovni odjel Preddiplomski stručni studij Informatika

# **Prototip sustava dojave slanjem poruka na mobilni uređaj**

(završni rad)

MENTOR STUDENT

izv. prof. dr. sc. Alen Jakupović, prof. v. š. Borna Glavurtić

MBS: 2422000017/18

Rijeka, lipanj 2021.

VEUČILIŠTE U RIJECI Poslovni odjel Rijeka, 15.3.2021.

#### ZADATAK

#### za završni rad

Pristupnik Borna Glavurtić, MBS: 2422000017/18.

Studentu preddiplomskog stručnog studija Informatika izdaje se zadatak za završni rad tema završnog rada pod nazivom:

#### PROTOTIP SUSTAVA DOJAVE SLANJEM PORUKA NA **MOBILNI UREĐAJ**

#### Sadržaj zadatka:

Opisati osnovne karakteristike mikroračunala Raspberry Pi te proceduru njegova postavljanja. Prikazati uslugu besplatnog slanja poruka preko Vonage API. Objasniti primjenu Vonage API kroz alat cURL. Implementirati shell skriptu u sklopu koje se poziva cURL naredba primjenom alata Bash. Izraditi automatizirano i periodičko pokretanje skripte primjenom alata Cron. Izraditi prototip sustava dojave upaljenog svjetla slanjem poruke na mobilni uređaj primjenom programskog jezika Python.

#### Preporuka:

Rad obradití sukladno odredbama Pravilnika o završnom radu Veleučilišta u Rijeci.

Zadano: 15.3.2021.

(izv.prof.dr.sc. Alen Jakupović, prof.v.š.)

Predati do: 15.9.2021.

Pročelnik odjela: Shlin

(dr.sc. Anita Stilin, v. pred.)

Zadatak primio dana: 15.3.2021.

Pristupnik: Barris Glavurité)

Dostavlja se: - mentoru - pristupniku

Prilog 5.

# **IZJAVA**

 $\lambda$ 

ú.

Izjavljujem da sam završni rad pod naslovom  $\widehat{\mathsf{fNOT}}$  S $\widehat{\mathsf{SUSp}}$ POROKA DA MOBILINO UREDAJ \_\_izradio samostalno pod nadzorom i uz stručnu pomoć montora $\mathop{\mathrm{ALE}}\nolimits\mathbb{N}$ a – 3.4KUP0 V $\mathcal{I}\mathcal{L}'\mathcal{A}$ 

 $\frac{66RWA - 66AWO RTAC}{\frac{66R}{100} + \frac{66R}{100}}$ 

# **SAŽETAK**

Ovaj rad predstavlja i opisuje uspješan proces izrade projekta za završni rad, napominje prepreke koje su se pojavile putem i objašnjava kako su riješene.

Cilj projekta je bio ostvariti automatizirani sustav koji očitava trenutno stanje željenih parametara (broj osoba u nekoj prostoriji, jesu li u nekoj prostoriji uključena svijetla, koliko je ljudi u nekom periodu ušlo/izašlo iz prostorije, temperatura ili vlaga u nekoj prostoriji, itd.), sprema očitane podatke i zaposleniku šalje poruku na njihov mobilni uređaj sa informacijama koje su im ključne za kvalitetno odrađivanje njihovog posla, ili tek kao podsjetnik da isključe grijanje u prostorijama u kojima je ostalo uključeno i u istoj poruci im kaže u kojim točno prostorijama je grijanje još uključeno i treba ga ugasiti.

**KLJUČNE RIJEČI:** Automatizacija, Raspberry Pi, API, cURL, Python

# SADRŽAJ

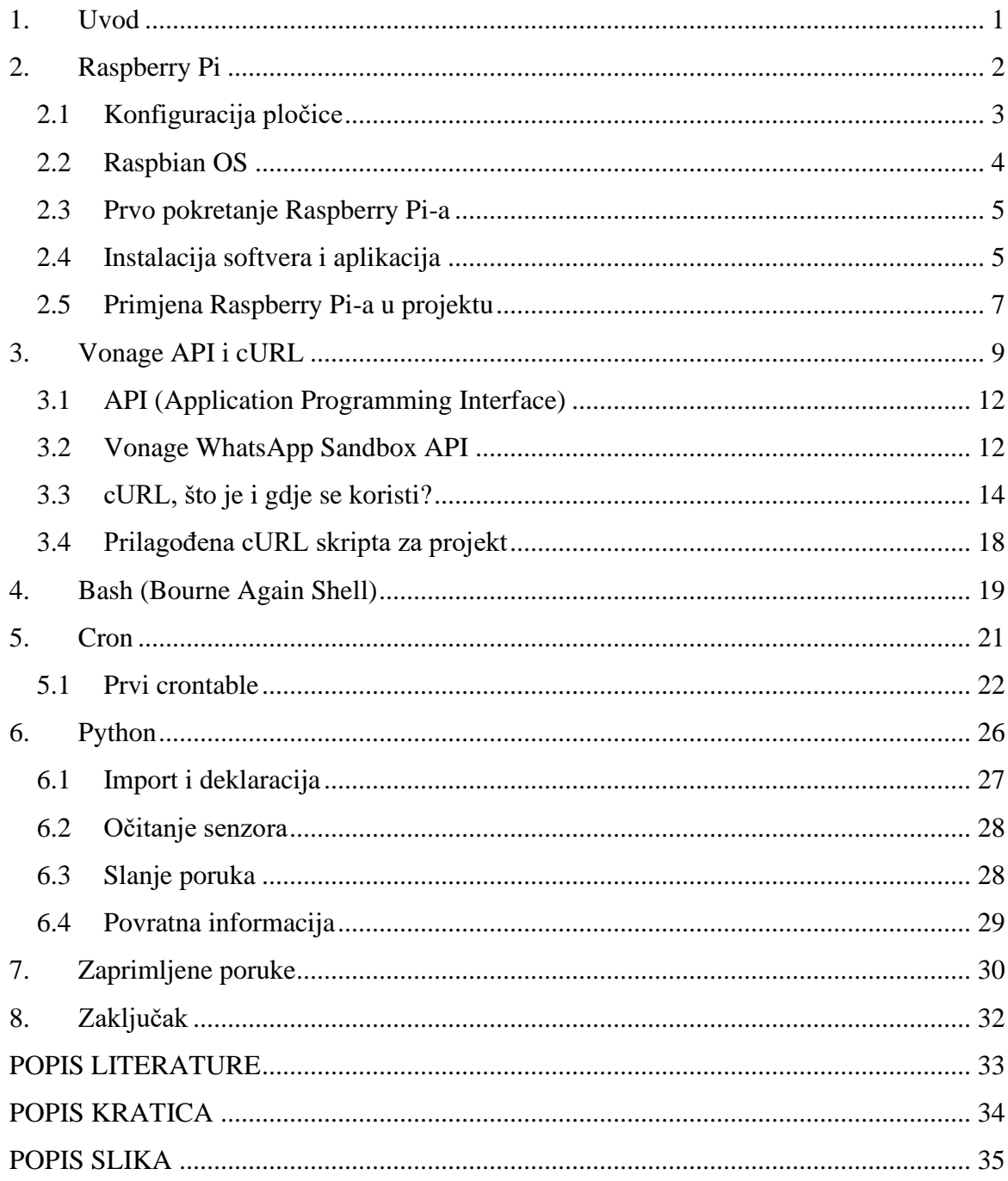

### <span id="page-8-0"></span>**1. Uvod**

Svrha ovog projekta je podignuti produktivnost zaposlenika, olakšati im rad i istovremeno postići nižu razinu propusta i grešaka na radnom mjestu. To je postignuto kombiniranjem nekoliko različitih resursa, tehnologija, uređaja i programskih jezika.

U drugom poglavlju rada, "Raspberry Pi", ukratko se opisuje što je Raspberry Pi, u koje se svrhe koristi, te se pobliže opisuje kako je konfiguriran za svrhe ovog projekta.

U trećem poglavlju, "Vonage API i cURL", četvrtom poglavlju "Bash", i petom poglavlju "Cron", opisuje se što je svaki od navedenih pojmova, za što se koriste u današnjem svijetu i kako je svaki od njih ključan za uspjeh sustava za automatiziranu dojavu informacija zaposleniku.

U šestom poglavlju, "Python", obrađuje se povezivanje svih prije navedenih ključnih elemenata sustava i kako su ujednačeni u jedan kratak, sažet i jednostavan proceduralan Python programski kod.

U sedmom poglavlju, "Zaprimljene poruke od sustava", pokazuju se primjeri zaprimljenih poruka koje je Raspberry Pi poslao zaposlenicima.

U osmom poglavlju "Zaključak" navedene su osnovne značajke ovog završnog rada te je ukratko opisano mišljenje autora.

## <span id="page-9-0"></span>**2. Raspberry Pi**

Raspberry Pi je serija malih računala na kojima je svaka komponenta prisutna u modernim računalima, integrirana na jednu pločicu. Idealni su za nezahtjevne poslove i iznimno prilagodljivi za skoro svaku potrebu. Najviše se koriste u robotici i svakakvim područjima gdje se može primijeniti senzore ili automatizaciju procesa. (Raspberry Pi, 2021.)

Prednosti Raspberry Pi-a su u njegovoj niskoj cijeni i dobrom rasponu I/O (Input/Output) uređaja s kojima je kompatibilan. To ga čini najboljim uređajem za one koji izrađuju razne male ili velike projekte u području robotike i elektronike. Do prosinca 2019. godine prodano je 30 milijuna primjeraka raznih modela Raspberry Pi računala. (Upton, 2019.)

Nedostatci Raspberry Pi-a su u ograničenoj snazi i brzini CPU-a (Central Processing Unit) i izloženosti pločice (pločica dolazi bez ikakvog kućišta).

Za izradu ovog projekta korišten je Raspberry Pi 4B, drugi najnoviji model. Sadrži 40 GPIO (General Purpose Input/Output) pinova, 2 USB 2.0 i 2 USB 3.0 konektora, 2 microHDMI konektora,1 Ethernet konektor, 1 USB-C konektor za napajanje, 1 3.5mm audio jack i 1 microSD slot, ARM Cortex-A72 CPU (1.5GHz 64-bit quad core), 802.11ac Wi-Fi karticu i Bluetooth 5 čip.

<span id="page-10-1"></span>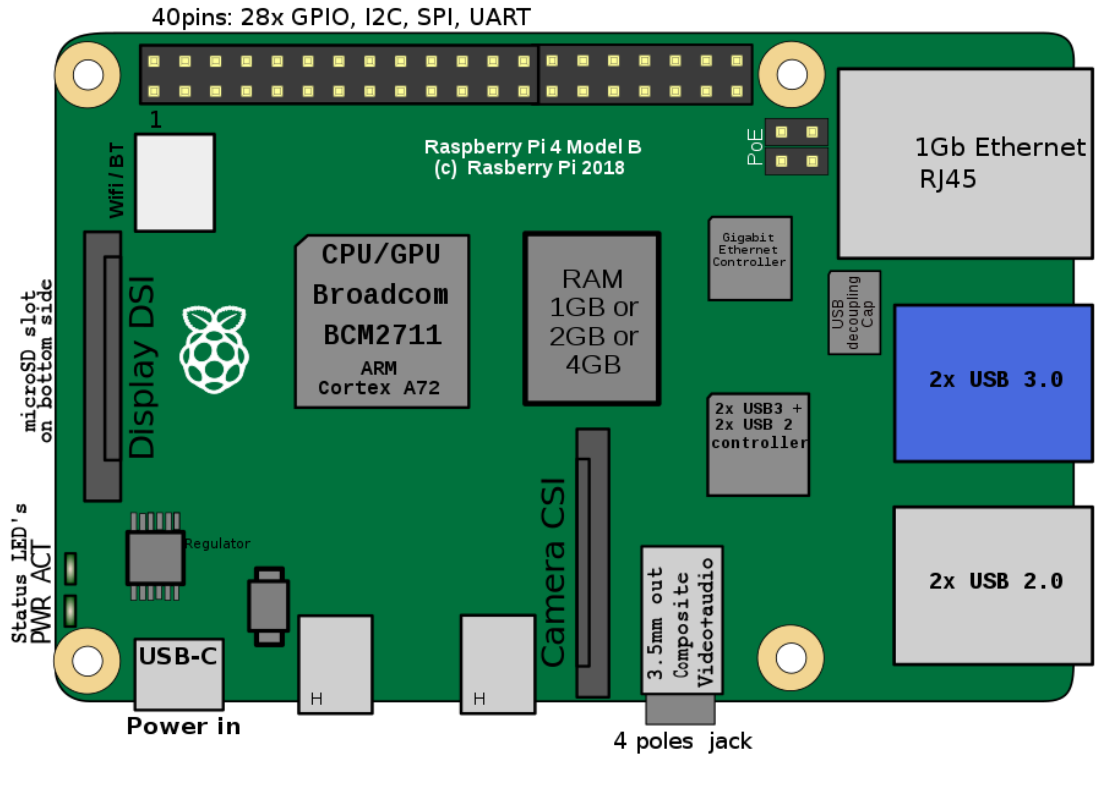

Izvor:

[https://en.wikipedia.org/wiki/Raspberry\\_Pi#/media/File:RaspberryPi\\_Model\\_4B.svg](https://en.wikipedia.org/wiki/Raspberry_Pi%23/media/File:RaspberryPi_Model_4B.svg)

# <span id="page-10-0"></span>**2.1 Konfiguracija pločice**

Nakon utvrđivanja ciljeva i zahtjeva projekta, prvi korak je bio osposobiti Raspberry Pi za rad. To se radi instalacijom OS-a (operacijski sustav) na microSD karticu, koju se potom ubaci u njegov microSD slot. Kod odabira OS-a koji želimo instalirati imamo mnoštvo opcija (Linux, Raspbian, Windows IoT core, OSMC, RISC OS, itd.).

Najbolji od njih, za opću namjenu, je Raspbian OS.

### <span id="page-11-0"></span>**2.2 Raspbian OS**

Raspbian OS je posebno izgrađen OS od strane Raspberry Pi inženjera. Baziran je na Linux distribuciji "Debian" i idealan je i za početnike, a i iskusnije hobiste zahvaljujući velikom broju raznog softvera koji se dobije samom instalacijom OS-a.

Sama instalacija OS-a je također iznimno jednostavna i puno je truda uloženo kako bi se manje iskusnim korisnicima pružila prilika da se što prije mogu početi baviti onime što su namijenili.

<span id="page-11-1"></span>Sve što korisnik treba učiniti je otvoriti službenu Raspberry Pi web-stranicu, navigirati do Operating System Images, kliknuti na hipervezu Raspberry Pi Imager koja pokreće download *Imager* aplikacije, nju se instalira na računalo i pokrene. Pokretanjem *Imager-a* otvara se vrlo jednostavan GUI (Graphical User Interface) u kojem korisnik odabire OS koji želi instalirati i na koju umetnutu SD karticu, nakon čega se polje "WRITE" zabijeli poput druga dva, i korisnik potom klikne na njega.

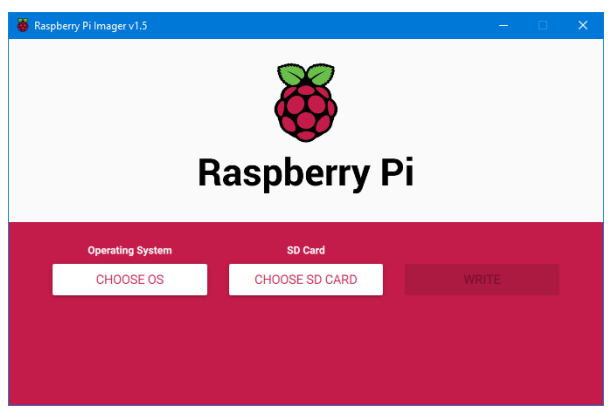

*Slika 2. Raspberry Pi Imager v1.5*

Izvor: Izradio autor

Imager zatim pokreće proces pisanja OS-a na SD karticu, cijeli proces općenito traje oko 20 minuta. (Raspberry Pi, 2021.)

# <span id="page-12-0"></span>**2.3 Prvo pokretanje Raspberry Pi-a**

Prvim pokretanjem korisnika će dočekati "Welcome Wizard" koji će provesti korisnika kroz konfiguraciju raznih postavki (korisnička lozinka, lokacija i vrijeme, odabir Internet mreže, itd.) i za kraj procesa nudi korisniku "Check for updates" opciju, koju korisnik prihvaća ili odbija.

Za svaku primjenu Rapsberry Pi-a za koju mu je potreban pristup internetu, preporuča se pokrenuti "Check for updates" proces.

# <span id="page-12-1"></span>**2.4 Instalacija softvera i aplikacija**

Nakon što je Raspberry Pi konfiguriran za rad, korisnik treba instalirati softver i aplikacije koje će mu trebati za rad.

Klikom na Raspberry Pi logo u donjem lijevom kutu otvara se Start menu u kojem korisnik klikom miša odabire Preferences – Recommended Software.

<span id="page-12-2"></span>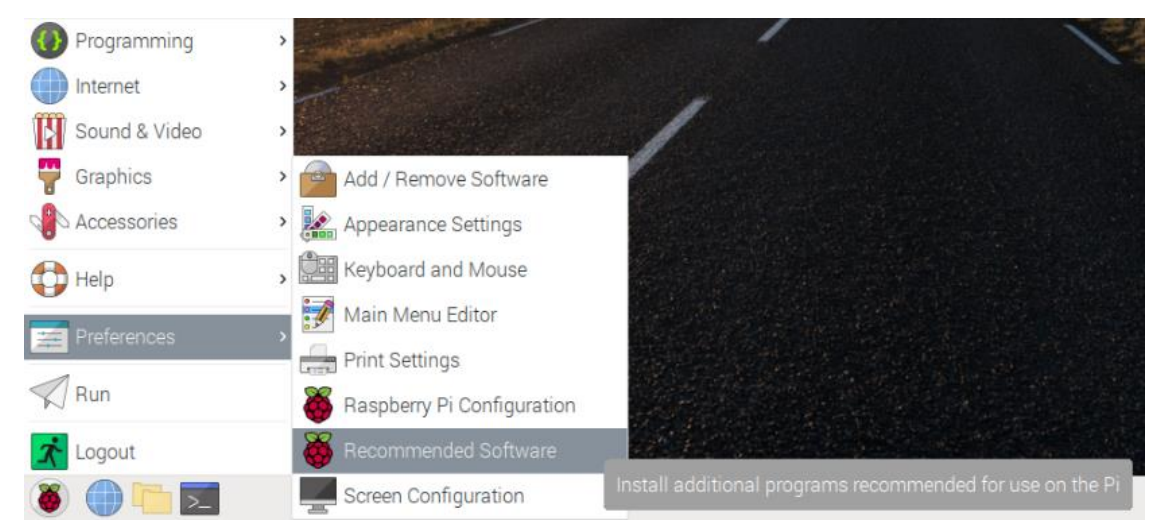

*Slika 3. Instalacija softvera i aplikacija*

Izvor: Izradio autor

Korisniku se otvara Recommended Software prozor sa popisom raznih aplikacija,

podijeljenih u kategorije, od kojih korisnik odabire koje želi instalirati.

<span id="page-13-0"></span>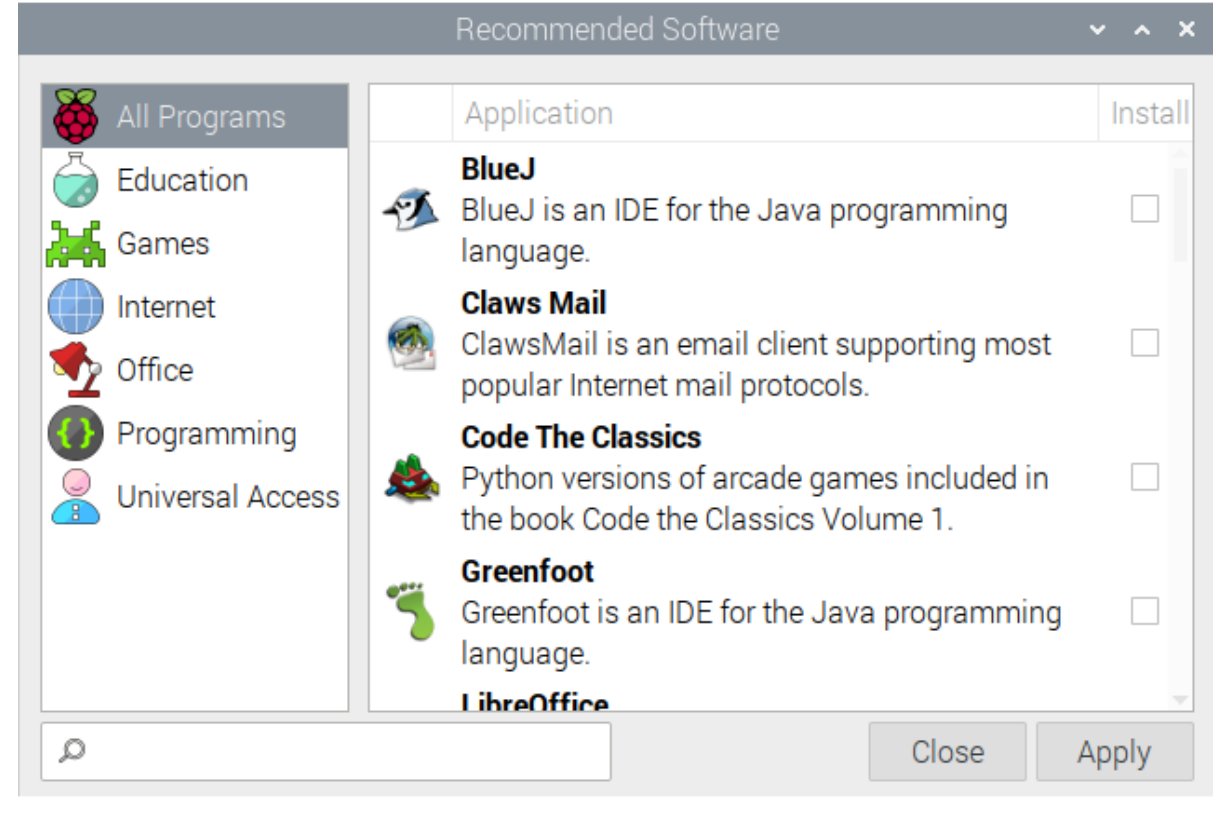

*Slika 4. Recommended Software prozor*

Izvor: Izradio autor

Ovisno o odabranom broju aplikacija, ovaj proces također može potrajati do 20 minuta.

# <span id="page-14-0"></span>**2.5 Primjena Raspberry Pi-a u projektu**

U svrhu izrade projekta, Raspberry Pi je konfiguriran na opće postavke, instaliran je Python IDE (Integrated Development Enviroment) i korištena su 3 LDR (Light Detecting Resistors) fotootpornika, 3 kondenzatora od 10 μF, 9 M-Ž (Muško-Žensko) žica i jedna eksperimentalna pločica na koju su spojeni. (Raspberry Pi, 2021.)

<span id="page-14-1"></span>*Slika 5. Shema napajanja eksperimentalne pločice sa Raspberry Pi GPIO-a*

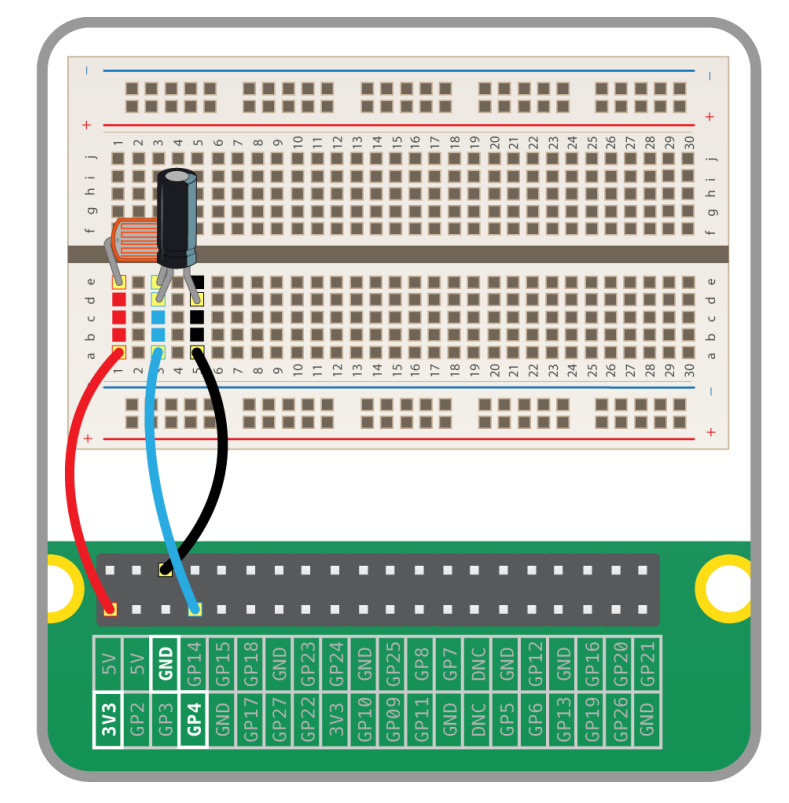

Izvor: <https://projects.raspberrypi.org/en/projects/laser-tripwire/2>

Na prethodnoj slici se vidi shema spajanja fotootpornika i kondenzatora na Raspberry Pi GPIO pinove. Sva 3 korištena seta LDR-a i kondenzatora su spojeni na isti način, paralelno jedan s drugim.

Za izradu projekta korišten je hipotetski scenarij u kojem imamo zgradu fakulteta sa krajem radnog vremena u 20:00 radnim danom, subotom i nedjeljom ne radi. Na fakultetu su zaposlena 2 portira.

U svrhu smanjena troškova poduzeće želi osigurati da nakon radnog dana u nekoj prostoriji nisu ostala upaljena svijetla. Portir svaki dan prije zatvaranja obilazi zgradu i provjerava svaku prostoriju kako bi ugasio svijetla gdje treba, ali to je monoton i dugotrajan posao i još gore, podložan ljudskoj grešci.

Ovaj je problem riješen tako da se u svaku prostoriju postavi senzor svijetla povezan na Rapsberry Pi. U svrhu projekta, korištena su 3 senzora od kojih svaki predstavlja jednu prostoriju.

Raspberry Pi pokreće program koji očitava stanje svakog senzora i obavještava portira porukom na njegov WhatsApp sa 100% preciznom i pouzdanom informacijom u kojim prostorijama je svijetlo upaljeno.

<span id="page-15-0"></span>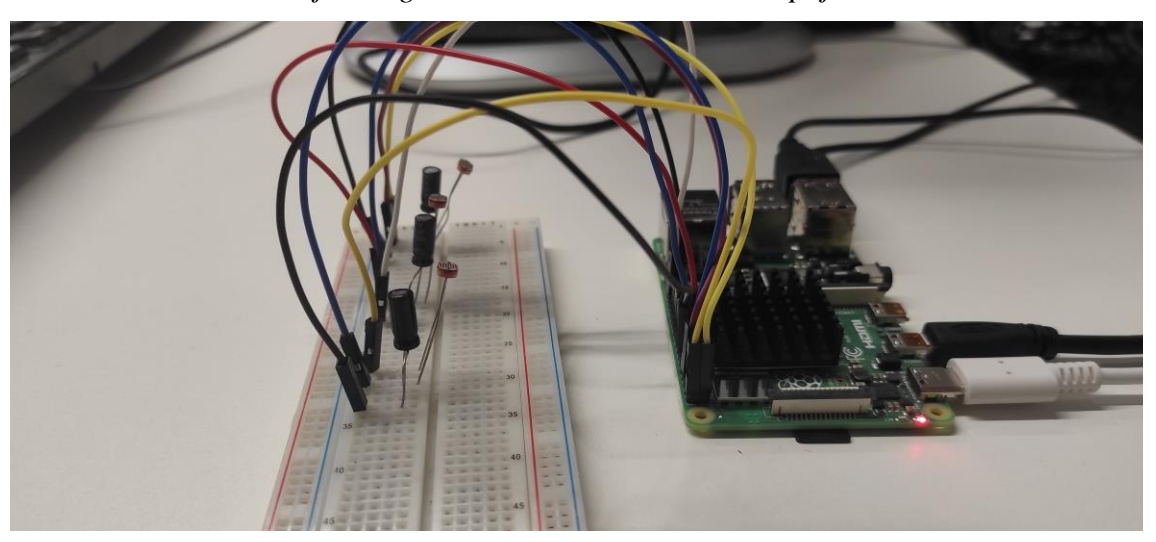

*Slika 6. Strujni krug sa 3 LDR-a i kondenzatora spojeni na GPIO*

Izvor: Izradio autor

### <span id="page-16-0"></span>**3. Vonage API i cURL**

Vonage (Vonage Holdings Corp.) je javna korporacija koja pruža usluge poslovne cloud komunikacije sa sjedištem u New Jerseyu. Osnovana je 2001. godine kao poslužitelj telekomunikacijskih i VoIP (Voice over Internet Protocol) usluga.

Sa preko 2 000 zaposlenika, 1 000 000 registriranih korisnika i preko 100 000 poslovnih odnosa, Vonage je vodeća snaga u modernim telekomunikacijskim uslugama.

Kako većina računalnih OS-ova, uključujući Raspbian OS, nema podršku za slanje i primanje SMS poruka i ostalih usluga koje mobilni uređaji nude, kao niti utor za SIM karticu, Vonage-ov besplatan *Sandbox* virtualni mobilni uređaj nam nudi odgovor na problem slanja poruke sa Raspberry Pi-a na mobilni uređaj.

Kako bi se dobilo pristup Vonage-ovom *Sandbox* API-u (Application Programming Interface) treba napraviti korisnički profil na [Vonage.com](https://www.vonage.com/) sa valjanom E-mail adresom i *whitelist-ati* broj mobilnog uređaja koji želimo koristiti, nakon čega nam Vonage odmah nudi razne priručnike koji su iznimno kvalitetni i jednostavni za pratiti. Jedan od njih pokazuje korisniku kako kontaktirati *Sandbox* API za slanje SMS poruke na *whitelist-ani* broj.

Mobilni broj se *whitelist-a* slanjem ključne riječi "Join frail easel" na virtualni broj API-a  $(+1415-738-6170)$ .

Izvorno je projekt bio zamišljen tako da šalje SMS poruke, a ne WhatsApp poruke. Međutim to je predstavilo nezgodnu prepreku, cijena. SMS poruke se naplaćuju.

*Slika 7. Vonage SMS API Dashboard*

# <span id="page-17-0"></span>**Vonage API Dashboard**

# You have € 1.95 free credit left

Upgrading to a paid account will remove message watermarks, enable outbound traffic to any number, and allow the purchase of virtual numbers

局

**Add funds** 

#### Izvor:<https://dashboard.nexmo.com/>

Dok Vonage svim besplatno registriranim korisnicima na njihov korisnički račun postavi gratis 2€ (euro), svaki poslani SMS se plaća 5 centi u Hrvatskoj (cijena varira ovisno o državi u kojoj se nalazi broj na koji se šalje SMS). To znači da imamo ograničen broj (40) SMS poruka koje možemo poslati prije nego bi trebalo nadoplatiti račun.

Prednost SMS poruka je što svaka osoba sa mobilnim uređajem može primiti SMS, dok nije svatko korisnik WhatsApp-a. U drugu ruku, velika prednost WhatsApp-a jest što su poruke besplatne za slanje, i za svrhu ovog projekta, to je bio iznimno važan faktor zahvaljujući kojem je odluka prevagnula u korist WhatsApp-a.

Ako zaposlenik ne koristi WhatsApp, isti se program s relativnom lakoćom može primijeniti i za Viber ili Facebook Messenger.

<span id="page-18-0"></span>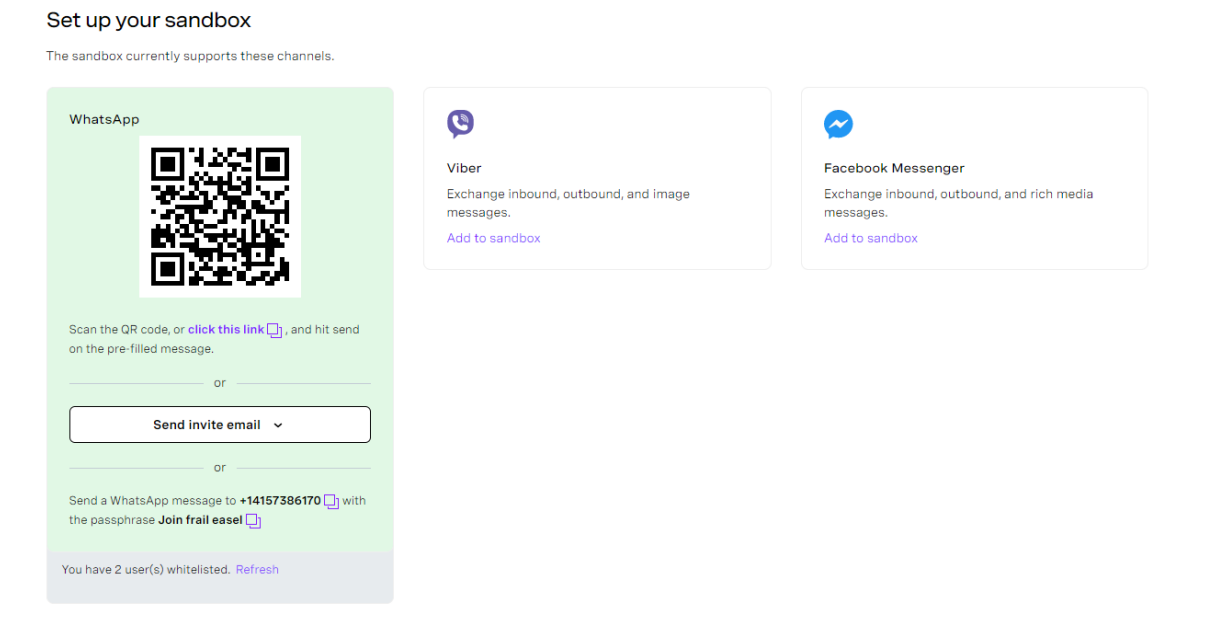

*Slika 8. WhatsApp, Viber i Facebook Messenger Sandbox set up*

Izvor:<https://dashboard.nexmo.com/messages/sandbox>

# <span id="page-19-0"></span>**3.1 API (Application Programming Interface)**

API je akronim za Application Programming Interface, koji je softverski posrednik koji omogućuje da dvije aplikacije međusobno razgovaraju. Drugim riječima, API je prijenosnik koji korisnikov zahtjev dostavlja davatelju od kojeg ga traži, a zatim mu vraća odgovor natrag.

API se prema tipu otvorenosti dijeli na 3 tipa:

- 1. Otvoreni ili javni API
- 2. Partner API
- 3. Interni ili privatni API

Javni API-i su dostupni bilo kojem programeru bez obzira na lokaciju ili njihov radni odnos sa vlasnikom API-a, uz minimalne restrikcije.

Partner API-i dozvoljavaju pristup i uporabu samo onim programerima čiji su poslodavci u poslovnom odnosu.

Privatni API-i su skriveni od eksternih korisnika i programera i isključivo dostupni zaposlenicima vlasnika API-a.

# <span id="page-19-1"></span>**3.2 Vonage WhatsApp Sandbox API**

API koji se kontaktiralo za izradu ovog projekta je javni Vonage-ov *Sandbox* API za slanje i primanje WhatsApp poruka. Kao što se iz njegovog tipa (javni) vidi, on je javno dostupan i besplatan za korištenje. Vonage je također razvio i naprednije verzije API-a za SMS, MMS, WhatsApp, Viber i Facebook Messenger platforme, ali ti API-i nisu javno dostupni, već su partnerskog tipa i dostupni su za uporabu nakon stupanja u poslovni odnos.

Nakon što je odabran API koji će se koristiti za kontaktiranje korisnikovog WhatsApp-a, treba odgovoriti na sljedeće pitanje: "Kako?".

Tu je od velike pomoći Vonage-ov *dashboard* koji je opremljen raznim primjerima kodova kako bi korisniku omogućio da što lakše i brže shvati što se koristi i kako.

<span id="page-20-0"></span>To se ostvaruje izvođenjem cURL skripte.

*Slika 9. Sample kod za kontaktiranje WhatsApp API-a*

# Send a message

WhatsApp Viber Facebook Messenger

Don't forget to replace \$TO\_NUMBER in the code example with your whitelisted number. Do not use a + or 00, just start with the country code, for example 447700900000.

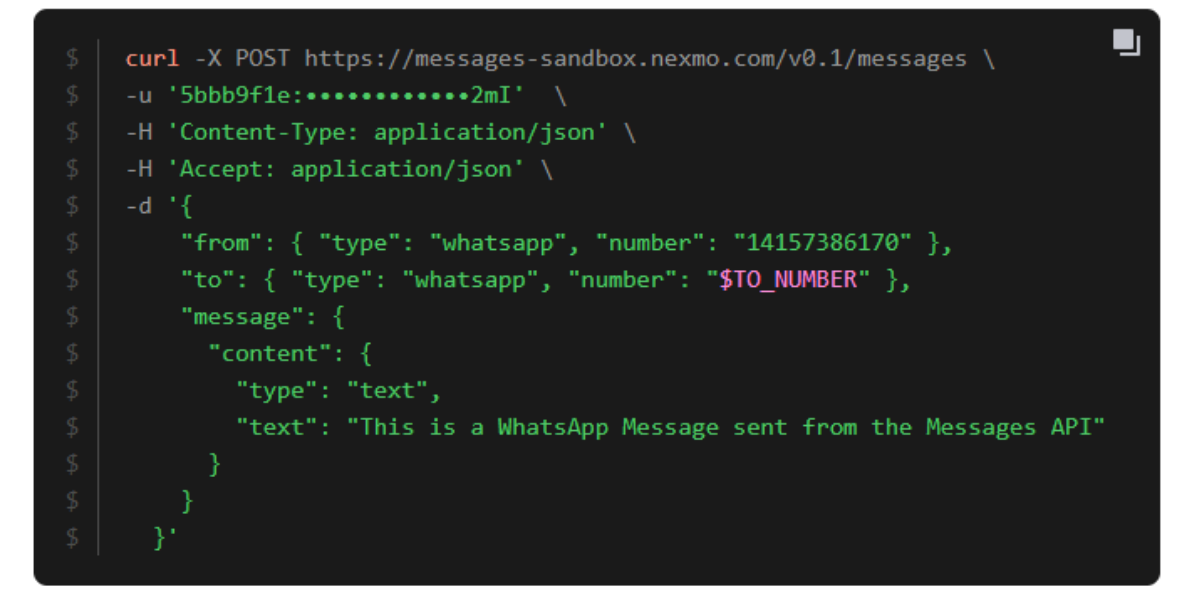

Izvor:<https://dashboard.nexmo.com/messages/sandbox>

## <span id="page-21-0"></span>**3.3 cURL, što je i gdje se koristi?**

cURL je *command-line* alat za dobivanje ili slanje podataka, uključujući datoteke, koristeći protokole i sintaksu URL-a. Idealan je za prijenos podataka sa i prema serveru, slanje zahtjeva i testiranje API-a. (Stenberg, 2015.)

Autor i vodeći programer je Daniel Stenberg, koji je stvorio cURL jer je želio automatizirati dohvaćanje tečajnih listi za korisnike IRC-a (Internet Relay Chat).

cURL dolazi instaliran na većinu Linux sustava, dok se na Windows treba ručno instalirati. Kako je Raspbian OS izgrađen na bazi Debiana, imamo ga dostupnog na korištenje.

cURL skripte se upisuju u terminal i izvršavaju tipkom Enter. Na slici 8. *WhatsApp, Viber i Facebook Messenger Sandbox set up* uočavamo da se sintaksa razlikuje od ostalih programskih jezika.

cURL skripta se uvijek započinje sa ključnom riječi "curl". Sve nakon riječi "curl" pa dok korisnik ne pritisne tipku Enter, računalo smatra dijelom cURL skripte. Slijedeće u našoj cURL skripti je "-X POST". –X je ključna riječ za slanje zahtjeva na server popraćena ključnom riječi o tipu zahtjeva koji korisnik vrši. To može biti GET, POST, PUT, PATCH i DELETE. U našem primjeru koristimo POST metodu iz jednostavnog razloga što šaljemo podatke API-u. Nakon što smo rekli koji tip zahtjeva vršimo na server, potrebno je reći koji server želimo kontaktirati, a to se jednostavno vrši unošenjem linka na taj server. (Traversy Media, 2017.)

Sljedeće što je Vonage-ovom API-u potrebno su podaci o korisniku, *header* informacije i sami podaci koje šaljemo.

Ključnom riječi "-u" (user) šaljemo naše korisničke podatke (korisničko ime, ako je postavljena lozinka lozinku, privatni ključ, itd.). Dalje šaljemo informacije o *header-u* korištenjem "-H". One govore API-u koji format podataka se očekuje, u našem slučaju JSON (JavaScript Object Notation) format.

Sada kada API zna što radi i s kojim tipom podataka, prosljeđujemo mu same podatke koristeći ključnu riječ "-d" (data). Unutar Stringa koji unosimo u jednostruke navodnike, kao i prijašnje (osim linka na server), unosimo podatke koje API koristi kako bi izvršio svoju funkciju. Tu mu govorimo koji tip platforme (WhatsApp, Viber, Facebook Messenger, itd.) koristi pošiljatelj (linija "from":), koji tip platforme koristi primatelj (linija "to":) i što se nalazi u samom tijelu poruke ("message":).

Unutar tijela poruke trebamo definirati koji tip poruke želimo. Poruke u WhatsApp-u prema tipu mogu biti:

- 1. Tekstualne
- 2. Video
- 3. Audio
- 4. Kontaktne
- 5. Slikovne
- 6. Lokacijske
- 7. Datotečne
- 8. Quick Reply Button
- 9. Link Button

*Slika 10. Primjer Quick Reply Button poruke u WhatsApp-u*

<span id="page-23-0"></span>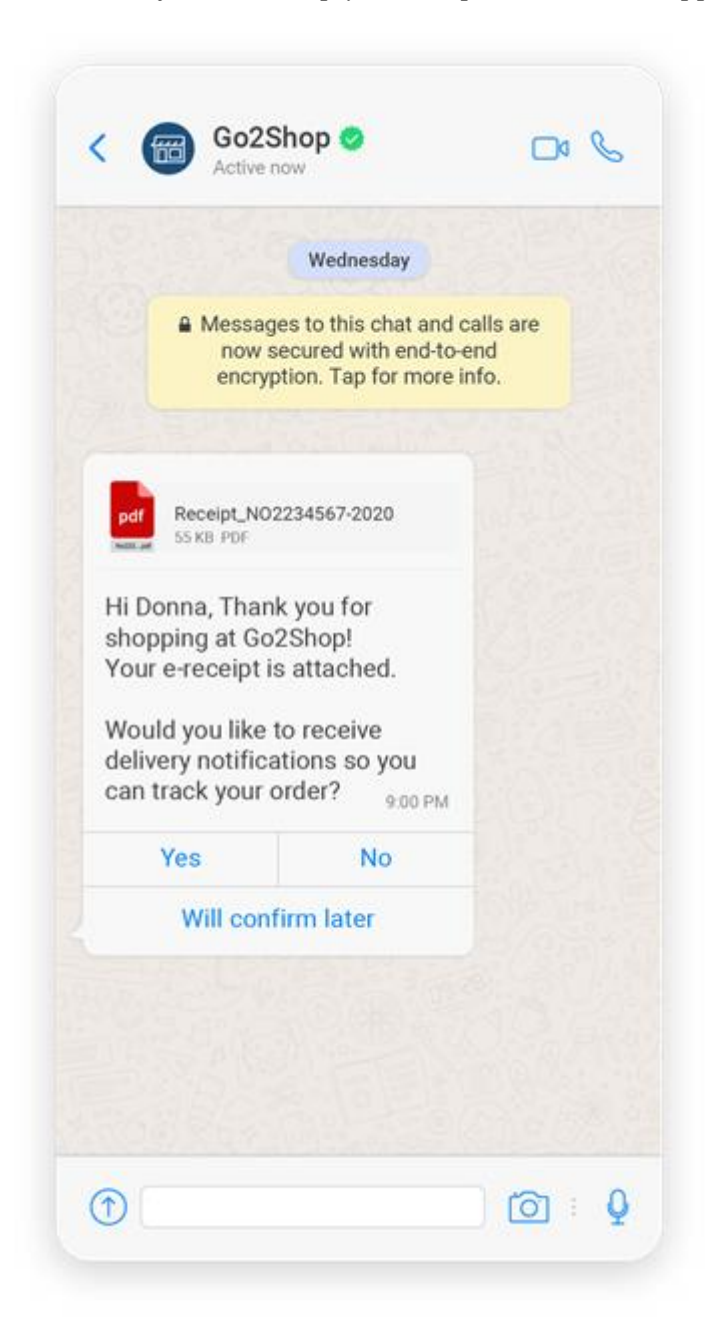

Izvor:<https://www.infobip.com/docs/whatsapp/message-types>

Za naše potrebe koristimo tekstualni tip poruke (slika 8. *WhatsApp, Viber i Facebook Messenger Sandbox set up*), a proslijeđeni tekst je uneseni tekst u liniju "text":.

<span id="page-24-0"></span>Izvršavanjem skripte tipkom Enter korisniku dolazi poruka na WhatsApp.

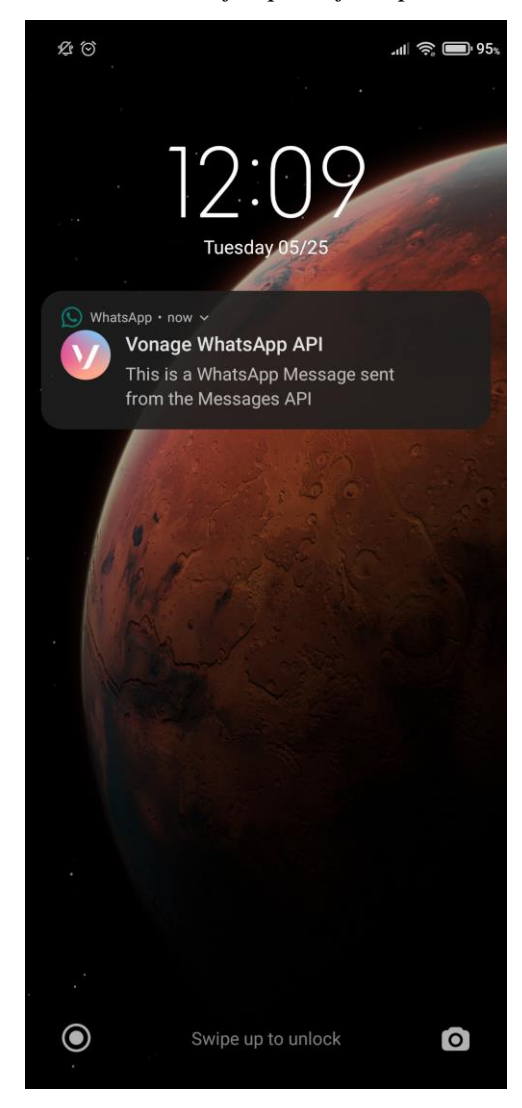

*Slika 11. Primjer primljene poruke*

Izvor: Izradio autor

# <span id="page-25-0"></span>**3.4 Prilagođena cURL skripta za projekt**

cURL skripta korištena za slanje probne poruke ima neke velike nedostatke za zahtjeve projekta. Prvi je što se broj primatelja izravno upisuje u sam kod, a drugi što se isto radi i za tijelo poruke. To bi značilo da treba imati posebnu skriptu za svakog zaposlenika i za svaki mogući slučaj.

Ta je prepreka riješena na način da se na početku skripte, prije ključne riječi "curl", deklariraju varijable **number** i **message**.

<span id="page-25-1"></span>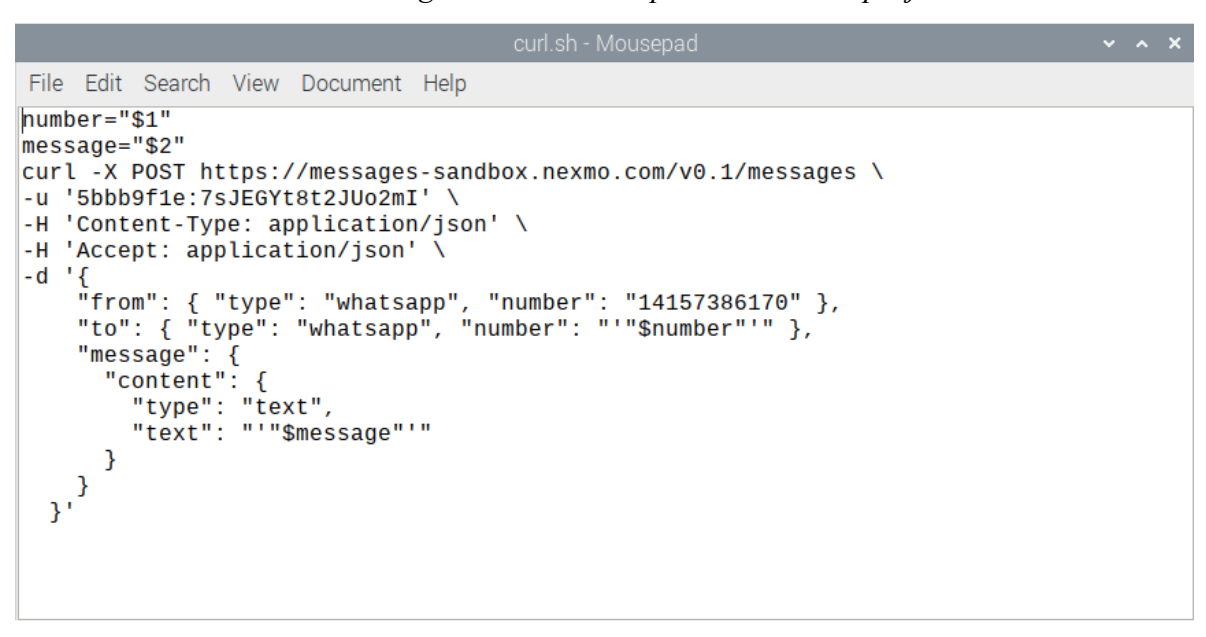

*Slika 12. Prilagođena cURL skripta korištena za projekt*

Izvor: Izradio autor

Te se varijable inicijaliziraju na vrijednosti \$1 i \$2, što predstavlja kojim redom se varijable proslijeđene cURL skripti spremaju u varijable **number** i **message**. Varijabla **number** je inicijalizirana na \$1 vrijednost što znači da se **prva** varijabla proslijeđena cURL skripti sprema u nju. Varijabla **message** je inicijalizirana na \$2 vrijednost što znači da se **druga** varijabla proslijeđena cURL skripti sprema u nju.

# <span id="page-26-0"></span>**4. Bash (Bourne Again Shell)**

<span id="page-26-1"></span>Bash (Bourne Again Shell) je naredbeni jezik za Unix shell koji je napisao Brian Fox za GNU (Gnu Not Unix) projekt kao besplatnu zamjenu softvera za Bourne shell. Prvo izdanje 1989. godine, koristi se kao zadana ljuska za većinu Linux distribucija. (Stevens, 2001.)

| mars@marsmain ~ \$ <b>pwd</b>                                                                                                    |                                                               |                                                                                                    |  |
|----------------------------------------------------------------------------------------------------|---------------------------------------------------------------|----------------------------------------------------------------------------------------------------|--|
| /home/mars                                                                                                    |                                                               |                                                                                                    |  |
|                                                                                                    |                                                               | mars@marsmain ~ \$ cd /usr/portage/app–shells/bash                                                                                            |  |
|                                                                                                    |                                                               | mars@marsmain /usr/portage/app−shells/bash \$ ls –al                                                                                          |  |
| total 130                                                                                                    |                                                               |                                                                                                    |  |
|                                                                                                    |                                                               | drwxr–xr–x 3 portage portage 1024 Jul 25 10:06<br>drwxr-xr-x 33 portage portage (1024 Aug) 7 22:39                                            |  |
| -rw−r−−r−− 1 root                                                                                                    | root                                                          | 35808 Jul 25 10:06 ChangeLog                                                                                                    |  |
| rw−r−−r−− 1 root                                                                                                    | root                                                          | 27002 Jul 25 10:06 Manifest                                                                                                    |  |
|                                                                                                    |                                                               |                                                                                                    |  |
|                                                                                                    |                                                               |                                                                                                    |  |
|                                                                                                    |                                                               | rw–r––r––  1 portaqe portaqe  6151 Apr  5 14:37 bash–3.2_p48–r1.ebuild                                                                        |  |
| <b>イルードーードーー</b>                                                                                                    |                                                               | 1 portage portage 5988 Mar 23 21:37 bash-3.2_p48.ebuild                                                                                       |  |
|                                                                                                    |                                                               | rw–r––r––  1 portage portage  5643 Apr  5 14:37 bash–4.0_p10–r1.ebuild                                                                        |  |
|                                                                                                    |                                                               | rw-r--r--  1 portage portage  6230 Apr  5 14:37 bash-4.0_p10.ebuild<br>rw-r--r--  1 portage portage  5648 Apr 14 05:52 bash-4.0_p17-r1.ebuild |  |
|                                                                                                    |                                                               | rw–r––r––  1 portaqe portaqe  5532 Apr  8 10:21 bash–4.0_p17.ebuild                                                                           |  |
|                                                                                                    |                                                               |                                                                                                    |  |
| rw−r−−r−− 1 root                                                                                                    | root                                                          | 5660 Jul 25 09:43 bash-4.0_p28.ebuild                                                                                                    |  |
|                                                                                                    |                                                               | drwxr–xr–x  2 portage portage  2048 May 30 03:35 files                                                                                        |  |
|                                                                                                    |                                                               |                                                                                                    |  |
| -rw−r-−r-− 1 portage portage – 468 Feb –9 04:35 metadata.xml<br>mars@marsmain /usr/portage/app-shells/bash \$ cat metadata.xml<br>xml version="1.0" encoding="UTF-8"? |                                                               |                                                                                                    |  |
|                                                                                                    |                                                               | pkgmetadata SYSTEM "<u http://www.qentoo.org/dtd/metadata.dtd">                                                                               |  |
| <pkqmetadata></pkqmetadata>                                                                                                    |                                                               |                                                                                                    |  |
| <herd>base–system</herd>                                                                                                    |                                                               |                                                                                                    |  |
| <use></use>                                                                                                    |                                                               |                                                                                                    |  |
| <flag name="bashlogger">Log ALL commands typed into bash; should ONLY be</flag>                                                                                       |                                                               |                                                                                                    |  |
| used in restricted environments such as honeypots                                                                                                    |                                                               |                                                                                                    |  |
|                                                                                                    | <flag name="net">Enable /dev/tcp/host/port redirection</flag> |                                                                                                    |  |
| 'enable'                                                                                                    |                                                               | <flaq name="pluqins">Add support for loadinq builtins at runtime via</flaq>                                                                   |  |
|                                                                                                    |                                                               |                                                                                                    |  |
|                                                                                                    |                                                               |                                                                                                    |  |
|                                                                                                    |                                                               | mars@marsmain /usr/portaqe/app–shells/bash \$ <b>sudo /etc/init.d/bluetooth status</b>                                                        |  |
| Password:                                                                                                    |                                                               |                                                                                                    |  |
| ⊦status: started                                                                                                    |                                                               |                                                                                                    |  |
| mars@marsmain /usr/portage/app−shells/bash \$ <b>ping –q –c1 en.wikipedia.org</b><br>PING rr.esams.wikimedia.orq (91.198.174.2) 56(84) bytes of data.                 |                                                               |                                                                                                    |  |
|                                                                                                    |                                                               |                                                                                                    |  |
|                                                                                                    |                                                               | rr.esams.wikimedia.org ping statistics ---                                                                                                    |  |
|                                                                                                    |                                                               | 1 packets transmitted, 1 received, 0% packet loss, time 2ms                                                                                   |  |
|                                                                                                    |                                                               | rtt min/avq/max/mdev = 49.820/49.820/49.820/0.000 ms                                                                                          |  |
|                                                                                                    |                                                               | mars@marsmain /usr/portaqe/app–shells/bash \$ <b>qrep –i /dev/sda /etc/fstab   cut ––fields=–</b> 3                                           |  |
| /dev/sda1                                                                                                    | /boot                                                         |                                                                                                    |  |
| /dev/sda2                                                                                                    | none                                                          |                                                                                                    |  |
| /dev/sda3                                                                                                    |                                                               |                                                                                                    |  |
| Sat Aug 8 02:42:24 MSD 2009                                                                                                    |                                                               | mars@marsmain /usr/portage/app–shells/bash \$ <b>date</b>                                                                                     |  |
|                                                                                                    |                                                               | mars@marsmain /usr/portage/app–shells/bash \$ <b>lsmod</b>                                                                                    |  |
| Module                                                                                                    |                                                               | Size Used by                                                                                                    |  |
| rndis_wlan                                                                                                    | 23424 0                                                       |                                                                                                    |  |
| rndis_host                                                                                                    |                                                               | 8696 1 rndis_wlan                                                                                                    |  |
| cdc_ether                                                                                                    |                                                               | 5672 1 rndis_host                                                                                                    |  |
| usbnet                                                                                                    |                                                               | 18688 3 rndis_wlan,rndis_host,cdc_ether                                                                                                    |  |
| parport_pc                                                                                                    | 38424 0<br>2388128 20                                         |                                                                                                    |  |
| fglrx<br>parport                                                                                                    |                                                               | 39648 1 parport_pc                                                                                                    |  |
| iTCO_wdt                                                                                                    | 12272                                                         | Й                                                                                                    |  |
| i2c_i801                                                                                                    | 9380                                                          | ø                                                                                                    |  |
|                                                                                                    |                                                               | mars@marsmain /usr/portage/app–shells/bash \$ ▌                                                                                               |  |
|                                                                                                    |                                                               |                                                                                                    |  |
|                                                                                                    |                                                               |                                                                                                    |  |

*Slika 13. Primjer izvršenih komandi u Bash-u*

Izvor: [https://en.wikipedia.org/wiki/Bash\\_\(Unix\\_shell\)#/media/File:Bash\\_screenshot.png](https://en.wikipedia.org/wiki/Bash_(Unix_shell)#/media/File:Bash_screenshot.png)

Bash je procesor naredbi koji se obično izvodi u tekstualnom prozoru (terminal za Linux, cmd za Windows) gdje korisnik upisuje naredbe koje izazivaju radnje. Bash također može čitati i izvršavati naredbe iz datoteke koja se zove *shell script*. Ovo je ključna informacija koja nam omogućuje da cURL skriptu (slike 8. *WhatsApp, Viber i Facebook Messenger Sandbox set up* i 11. *Primjer primljene poruke*) možemo spremiti u neku datoteku i naknadno ju izvršiti pozivanjem putanje do iste, umjesto da ju se mora svaki put ispisivati u terminal. (Hamilton, 2008.)

<span id="page-27-0"></span>cURL skripta "curl" korištena za projekt (slika 11.) je spremljena na Desktop Raspberry Pi-a u *shell script* formatu, .sh ekstenzija.

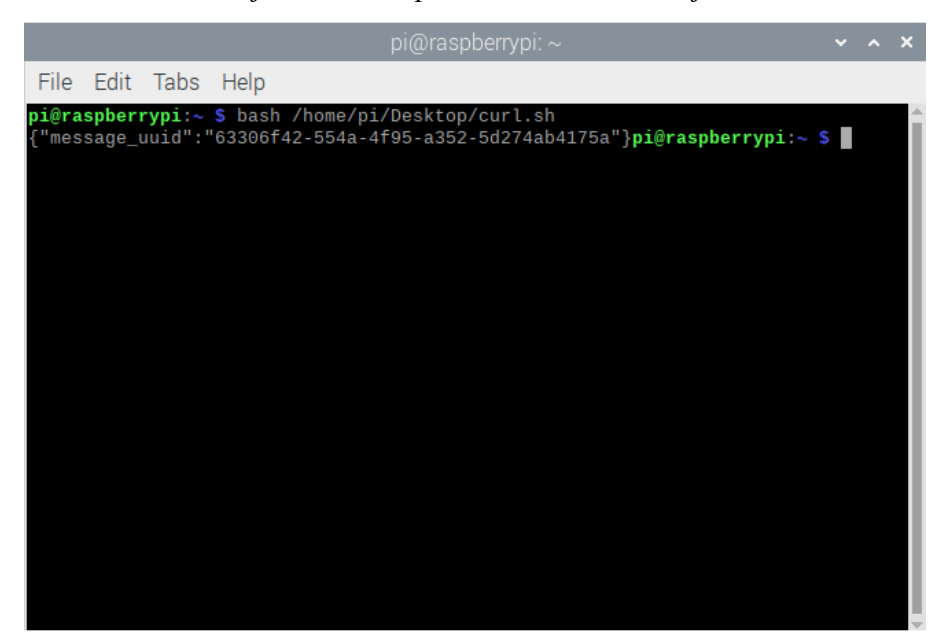

*Slika 14. Izvršavanje cURL skripte iz Shell-a korištenjem Bash komande*

Izvor: Izradio autor

cURL skriptu možemo izvršiti iz terminala komandom "bash <putanja/curl.sh>". Sljedeća linija sadrži **message uuid** i predstavlja uspješno poslanu, ali ne nužno i zaprimljenu, WhatsApp poruku. API ne provjerava je li poruka došla do korisnika, npr. ako korisnik nije spojen na internet, ali ona je poslana i do korisnika će doći kada isti bude imao pristup internetu.

## <span id="page-28-0"></span>**5. Cron**

Jedna problematika kojom se projekt bavi je kako zaposlenika redovito obavještavati o tome u kojim se prostorijama nije ugasilo svijetla. Dosada smo riješili problem slanja poruke, a sada trebamo tu poruku i slati, redovno. Jedno od rješenja je dati portiru pristup serveru (u našem slučaju Raspberry Pi) i obučiti ga kako pokrenuti skriptu, međutim to je jako loša praksa i donosi više problema nego rješenja, najveće od kojih su sigurnosni rizici, pogotovo ako se na istom serveru nalaze osjetljivi podaci. Drugi razlog zašto ovo nije dobro rješenje je što je to cijeli proces ponovno ovisi o portiru, stoga ponovno imamo element ljudske greške.

Pravo je rješenje automatizirati izvršenje programa, bez da itko, portir ili IT stručnjak, mora išta igdje ručno pokretati, upisivati ili klikati.

Programski uslužni program "cron", poznat i kao "cron job" je time-based job scheduler (vremenski raspoređivač poslova) u računalnim operacijskim sustavima na bazi Unix-a. Korisnici koji postavljaju i održavaju softverska okruženja koriste cron za planiranje poslova (komandne naredbe ili *shell skripte*) za povremeno pokretanje u određeno vrijeme, datume ili vremenske intervale. (Admin's Choice, 2013.)

Postavljanje cron job-a kreira "crontable" datoteku, koja je tablica svih postavljenih, aktivnih i neaktivnih (komentiranih) cron job-ova. Cron se uređuje u tekstualnom editoru kojem se pristupa iz terminala komandom "crontab  $-e^{\alpha}$ , gdje je " $-e^{\alpha}$  ključna riječ za "edit" naredbu. Primjer druge naredbe bi bio "-l" za "list" koja nam u terminal ispiše cijeli crontable.

# <span id="page-29-0"></span>**5.1 Prvi crontable**

<span id="page-29-1"></span>Prilikom prve upotrebe "crontab –e" naredbe na određenom sustavu, sustav će nas pitati koji tekstualni editor želimo koristiti i preporučiti nekoliko najkorištenijih.

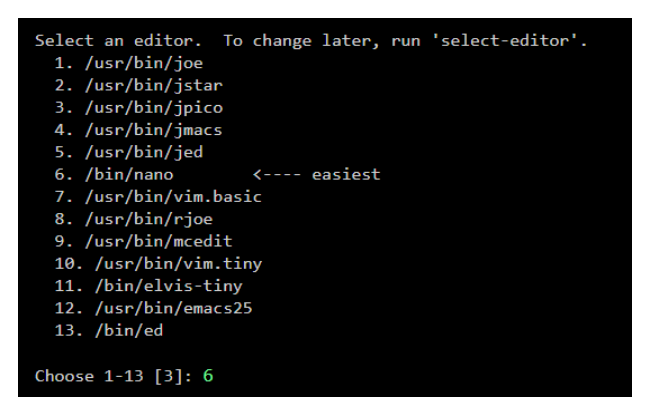

*Slika 15. Odabir tekstualnog editora za uređivanje crontable-a*

Izvor: Izradio autor

<span id="page-29-2"></span>U istom terminalu se otvara tekstualni editor u novom prozoru".

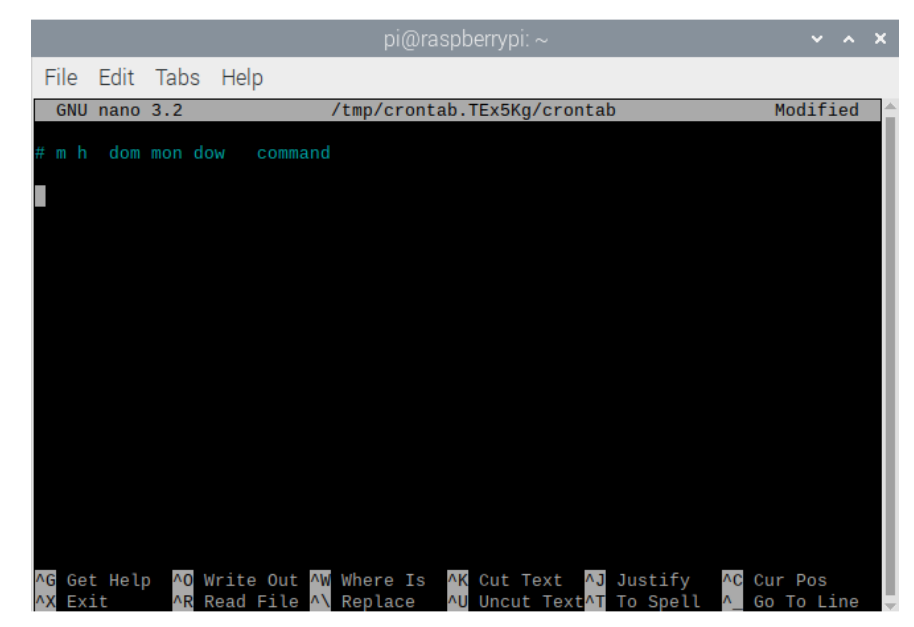

*Slika 16. Nano tekstualni editor*

Izvor: Izradio autor

Editor je kompletno prazan osim komentirane linije koja nam služi kao podsjetnik za format kojim poslovi zakazuju. (Richard, B. 2021.)

<span id="page-30-0"></span>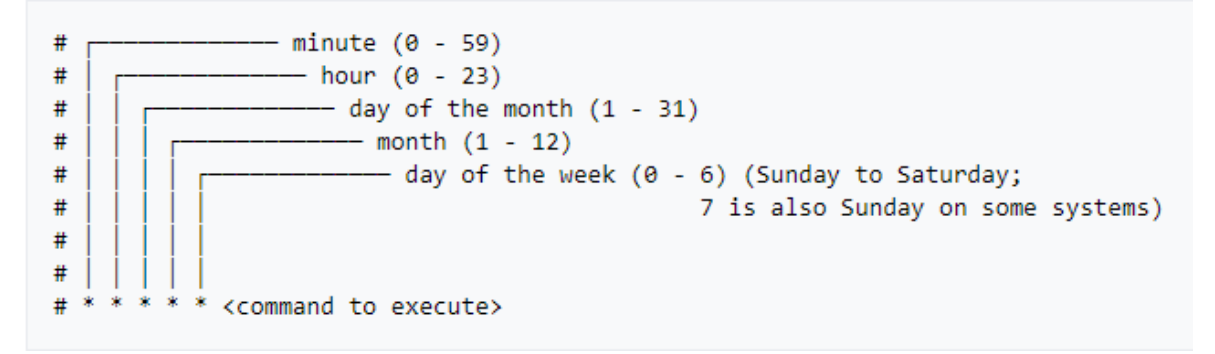

*Slika 17. Vizualni prikaz formata za postavljanje cron job-a*

Izvor<https://www.hostinger.com/tutorials/cron-job>

- **Minuta** minuta u kojoj se komanda izvršava, 0-59.
- **Sat** sat kojem se komanda izvršava, 0-23.
- **Dan u mjesecu** datum na koji se komanda izvršava, 1-31.
- **Mjesec** mjesec u kojem se komanda izvršava, 1-12.
- **Dan u tjednu** dan u tjednu u kojem se komanda izvršava, 0-7.

Tako možemo odrediti da se naša cURL skripta izvodi svakog dana u 12 sati i 0 minuta. To bi smo napisali ovako:

<span id="page-31-0"></span>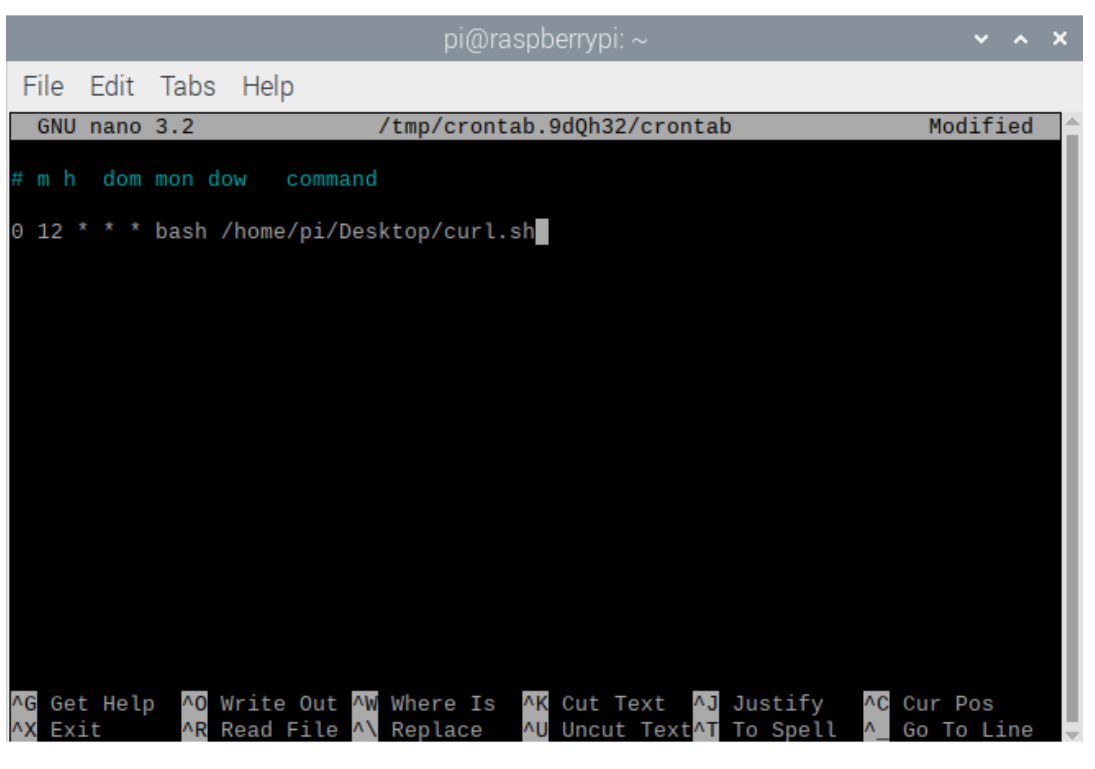

*Slika 18. Primjer cron job-a*

Izvor: Izradio autor

Cron je jako moćan alat koji se često koristi za razne poslove poput backup-a podataka i provjera novih dostupnih update-ova i više.

Cron nudi i više opcija od samo definiranja specifičnih vremena i datuma pokretanja naredbe. (Comtronic Blog, 2020.) Neke od drugih mogućnosti su:

• **Zvjezdica** (\*) — poput SQL-a, \* predstavlja "any", tj "bilo koji". Ako se na trećem mjestu,, cron job-a nalazi \* to znači da se izvršava na bilo koji datum, tj. neovisno o datumu.

- **Zarez** (,) Koristi se za unošenje dvije ili više vrijednosti za isti parameter, ako želimo naredbu izvršiti u 20. i 40. minuti sata, u prvo polje bi smo napisali "20,40".
- **Hyphen** (-) Koristi se za unošenje raspona vrijednosti, ako želimo naredbu izvršavati u prvom tjednu nekog mjeseca, u treće polje bi smo upisali "1-7".
- <span id="page-32-0"></span>• **Slash** (/) — Koristi se za definiranje vremenskog intervala, ako želimo naredbu izvršavati svakih 5 minuta, u prvo polje bi smo napisali \*/5.

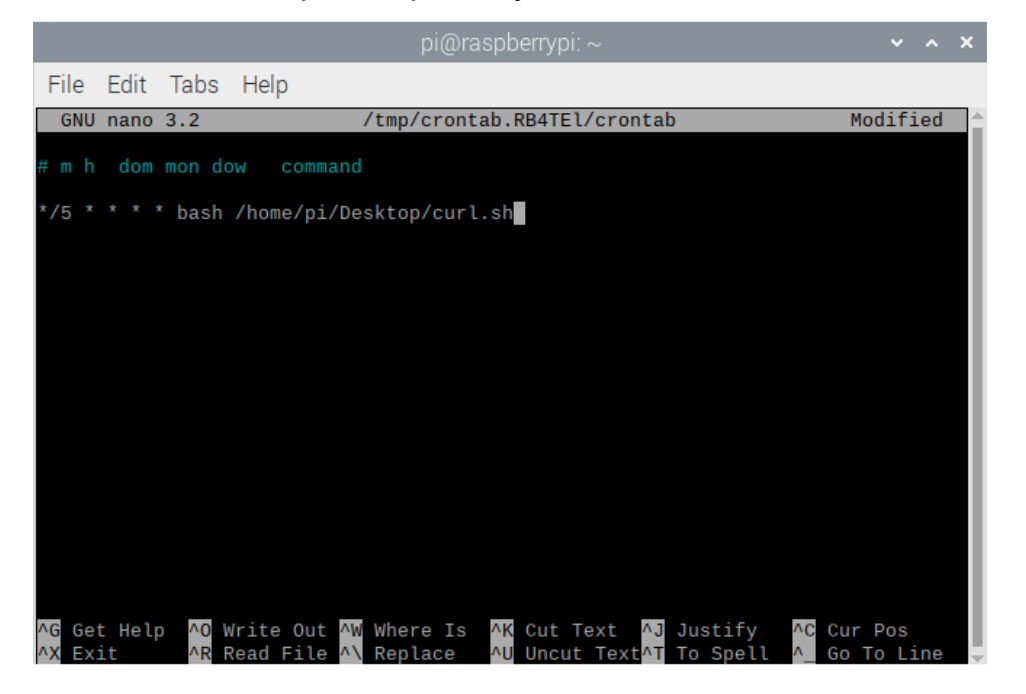

*Slika 19. Primjer cron job-a koji se izvršava svakih 5 minuta*

Izvor: Izradio autor

Korištenjem crontab-a vrlo je jednostavno i kvalitetno riješen problem automatiziranog izvršavanja skripte za slanje poruka portirima. Jedini su zahtjevi za uspješno izvršavanje cron job-ova ti da je Raspberry Pi uključen i, u našem slučaju, da ima pristup Internet vezi. Nedostatak ovog pristupa je taj što bi ovaj sustav portirima slao poruke i praznicima i blagdanima, ukoliko padaju na jedan od dana od ponedjeljka do petka jer se radni dan definira sa "1-5" u petom polju.

# <span id="page-33-0"></span>**6. Python**

Python je skriptni programski jezik opće namjene koji se može koristiti za razne svrhe, od malih i velikih lokalnih programa, do cijelih aplikacija i web aplikacija.

Za ovaj projekt Python3 je idealno okruženje za pisanje programa koji će ujediniti sve prijašnje opisane elemente projekt u jedan izvršivi kod.

<span id="page-33-1"></span>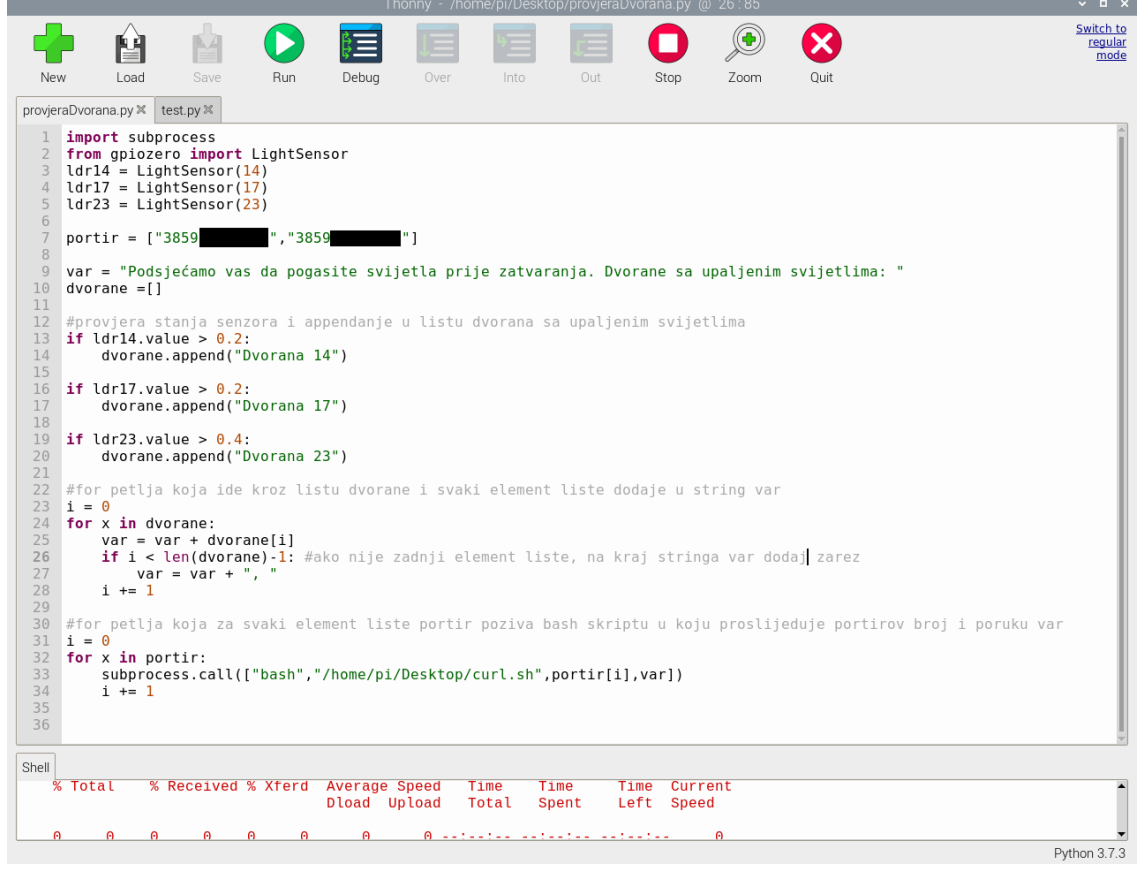

*Slika 20. Programski kod u Python-u*

Izvor: Izradio autor

Program će se podijeliti u 3 dijela: import i deklaracija, očitanje senzora i slanje poruka.

# <span id="page-34-1"></span><span id="page-34-0"></span>**6.1 Import i deklaracija**

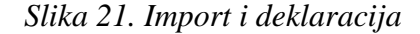

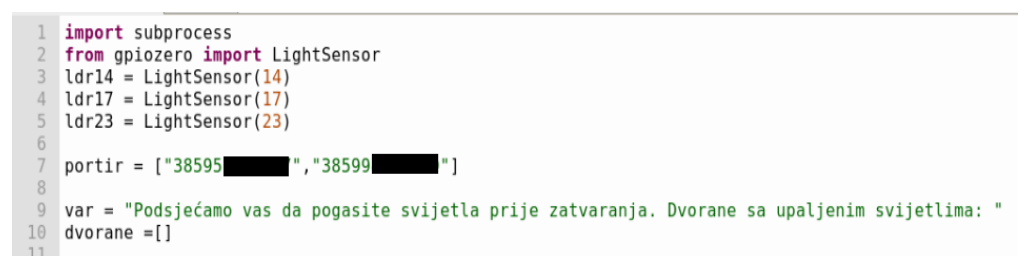

Izvor: Izradio autor

Na početku Python programa moramo importati subprocess i iz gpiozero knjižnice LightSensor. U 3 varijable se sprema pin na koji su senzori spojeni na GPIO-u, u našem slučaju 3 senzora su spojena na pinove 14, 17 i 23, stoga predstavljaju Dvorane 14, 17 i 23.

Ispod toga deklariramo String array **portir** i punimo ju *whitelist-anim* mobilnim brojevima naših portira.

Potom se deklarira varijabla **var**. To je varijabla koja će se proslijediti cURL skripti i predstavlja tijelo poruke koja se šalje portiru.

Nakon nje se deklarira prazan String array **dvorane** koji ćemo puniti brojem dvorana za koje odgovarajući senzor detektira dovoljnu količinu svijetla.

# <span id="page-35-2"></span><span id="page-35-0"></span>**6.2 Očitanje senzora**

*Slika 22. Kod za očitanje stanja senzora*

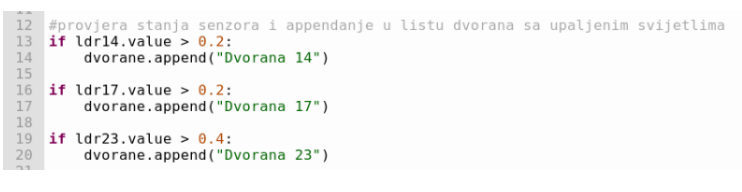

Izvor: Izradio autor

Stanje senzora se očitava postojećom funkcijom **value**. Korištenjem **if** funkcije odmah se u **dvorane** funkcijom **append** unosi element liste koji glasi "Dvorana X" ukoliko je stanje na senzoru iznad 0.2.

# <span id="page-35-3"></span><span id="page-35-1"></span>**6.3 Slanje poruka**

*Slika 23. Kod za izvršenje shell skripte koja sadrži cURL naredbu*

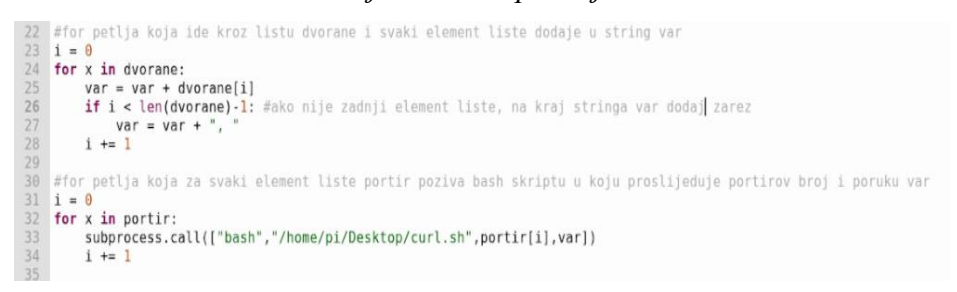

#### Izvor: Izradio autor

U prvoj petlji se ide kroz svaki element u listi **dvorane** i pribraja ga se String varijabli **var**. Potom se **if** funkcijom provjerava je li to bio zadnji element liste i ako **nije**, varijabli **var** se također pribraja zarez i razmak.

Nakon što su provjereni svi senzori, popunjena lista dvorana sa uključenim svijetlima i finalizirana vrijednost varijable **var**, inkrementalna varijabla **i** se ponovo postavlja na nulu i pokreće se druga **for** petlja.

Ona ide kroz listu portira, u našem primjeru 2, i za svaki element liste nad objektom **subprocess** izvršava funkciju **call**. Toj funkciji se prosljeđuju sljedeće vrijednosti:

- 1. "bash"
- 2. "/home/pi/Desktop/curl.sh"
- 3. portir[i]
- 4. var

Funkcija **call** nad objektom **subprocess** proslijeđene vrijednosti izvršava kao da su upisane u sam terminal. Prva varijabla, String "bash" govori sustavu kakvu vrstu datoteke da izvrši, druga varijabla "home/pi/Desktop/curl.sh" prosljeđuje putanju do te datoteke.

Treća i četvrta varijabla, **portir[i]** i **var**, su varijable čije su vrijednosti lokalno spremljene na računalo tokom izvršavanja Python koda i prosljeđuju se cURL skripti koja ih sprema u varijable **number** i **message** (slika 12.).

# <span id="page-36-0"></span>**6.4 Povratna informacija**

<span id="page-36-1"></span>U *shell* (konzola) nam se ispisuje povratna informacija o poslanim porukama, ili eventualna greška (error).

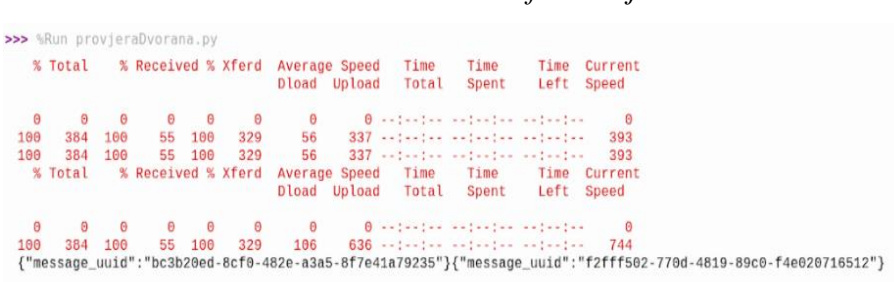

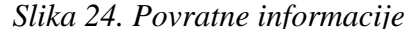

#### Izvor: Izradio autor

Iz njih možemo iščitati razne podatke poput prosječne brzine downloada i uploada za svaku pojedinu poruku.

# <span id="page-37-0"></span>**7. Zaprimljene poruke**

<span id="page-37-1"></span>Na sljedećim slikama prikazane su zaprimljene WhatsApp poruke poslane sa Raspberry Pi-a dvojici korisnika automatiziranim izvršavanjem Python programa *provjeraDvorana.py*.

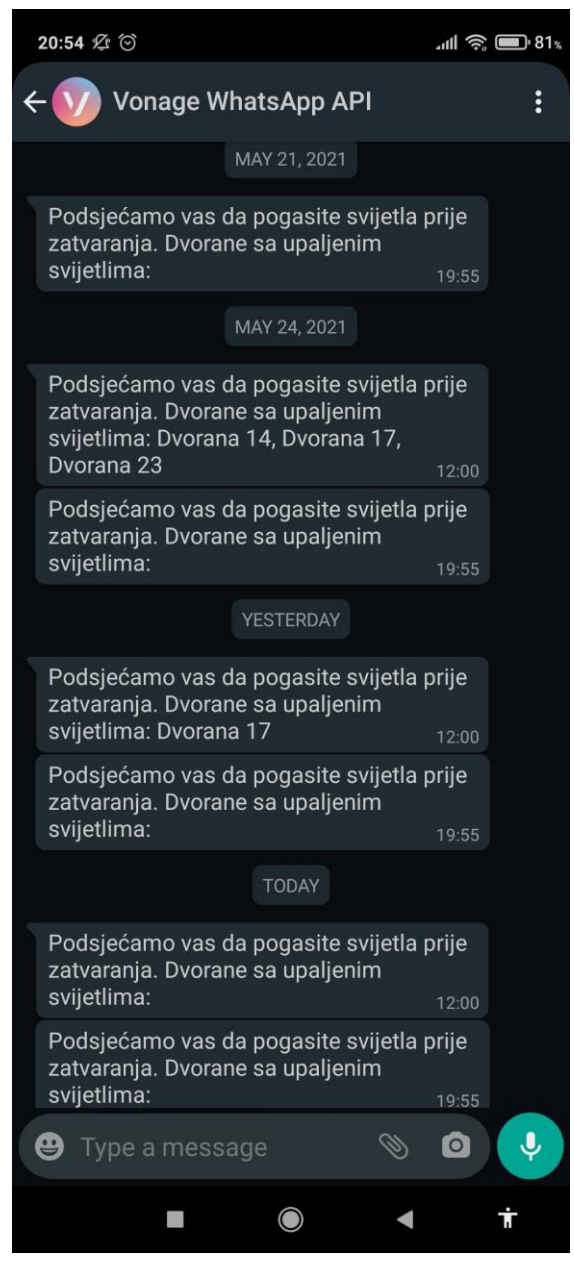

*Slika 25. Primljene poruke na prvi broj*

Izvor: Izradio autor

#### *Slika 26. Primljene poruke na drugi broj*

<span id="page-38-0"></span>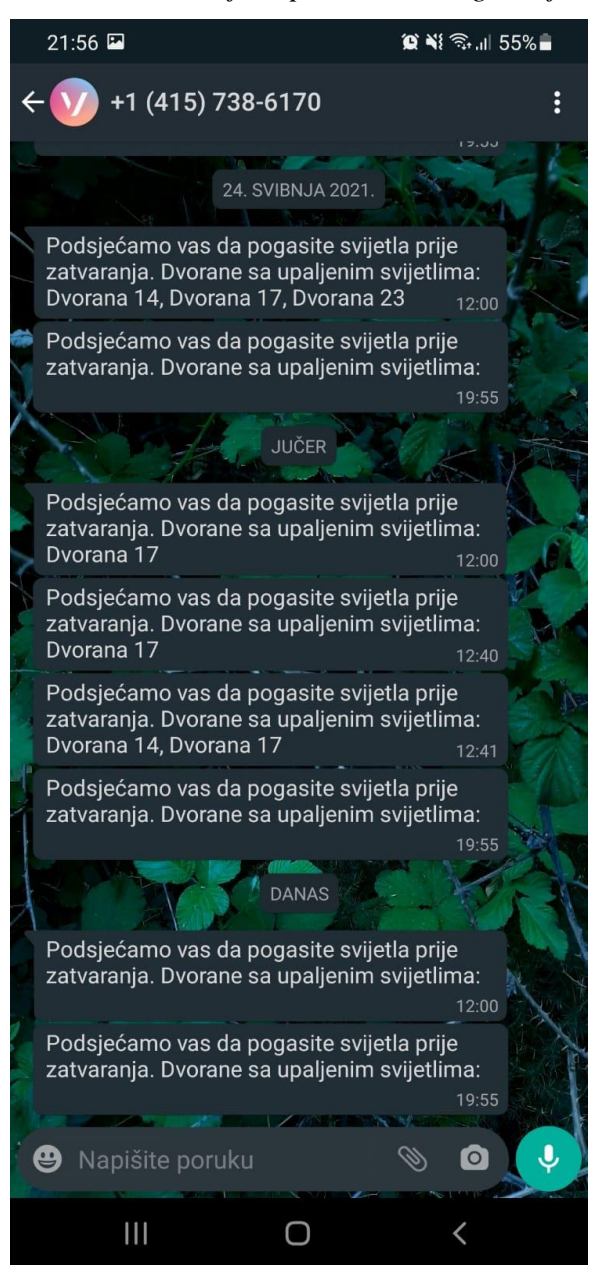

Izvor: Izradio autor

Na slikama 25. i 26. se vidi kako svaki radni dan dolaze dvije poruke, jedna u 12:00 i druga u 19:55. Na slici 25. se vidi kako poruka nije poslana 22.05. i 23.05., razlog tome je što je to bio vikend. Na slici 26. se vide dvije dodatne poruke, u 12:40 i 12:41, te su poruke poslane ručno u svrhu *debuggiranja* greške u Python kodu.

## <span id="page-39-0"></span>**8. Zaključak**

Projekt izrade automatiziranog sustava za dojavu informacija korisniku je bio moj osobni izazov samome sebi, nekakav *limit test* svojih sposobnosti i vještine korištenja stečenog znanja tokom studiranja.

Tokom izrade projekta naišao sam na razne prepreke, neke od kojih su prijeđene, druge zaobiđene. Projekt je bio jako zanimljiv, zabavan i poučan za izradu. Koristio sam razne tehnologije i uređaje s kojima nikada prije nisam imao kontakta (npr. Raspberry Pi), prije definiranja koji će točno zadatak za projekt biti i kako će glasiti, napravio sam par manjih, ali jednako zabavnih projekata, također sa Raspberry Pi-em, ali nijedan opsežan i edukativan poput ovog.

Ovaj me projekt naučio kako koristiti cron, bash, cURL i API, tehnologije korištene svugdje i u masivnim količinama, a za koje nisam ni znao kao pojam, izuzev API-a, prije bavljenja projektnim zadatkom.

Projekt je bio uspješan na većoj razini nego sam se nadao, iako još uvijek ograničen u nekim aspektima pošto koristi usluge besplatnog, javnog *sandbox* API-a, za razliku od dalje razvijenog poslovnog, partnerskog API-a koji je rezerviran za poslovne partnere. Partnerski API podržava funkcionalnosti gdje korisnik šalje poruku API-u, i isti mu odgovara. Poput Apple-ovog virtualnog asistenta Siri, kojem možete postaviti pitanje poput "Gdje je najbliži restoran?" i dobiti odgovor u roku od par sekundi. Na sličan način radi usluga teleoperatera koju bonaši često koriste, "Stanje". Na određeni broj (npr. 13888) korisnik pošalje poruku "Stanje" i u roku od par sekundi mu dolazi SMS poruka sa količinom preostalih minuta, poruka i megabajta/gigabajta na raspolaganju.

U svojoj trenutnoj i finalnoj verziji projekt je uspješan, sustav je visoko funkcionalan, pouzdan i precizan, no ostavlja dosta prostora za poboljšanje. Kao i svi drugi IT sustavi, ne postoji verzija kojoj se ne može nešto novo dodati ili postojeće poboljšati.

# <span id="page-40-0"></span>**POPIS LITERATURE**

### *Internetski izvori:*

- 1. Admin's Choice (2013.),<https://www.adminschoice.com/crontab-quick-reference> (Rujan 2013.)
- 2. Comtronic Blog (2020.), [https://comtronic.com.au/automation-with-cron-job-on](https://comtronic.com.au/automation-with-cron-job-on-centos-8/)[centos-8/](https://comtronic.com.au/automation-with-cron-job-on-centos-8/) (6. travnja 2020.)
- 3. Hamilton, Naomi (2008.), [https://web.archive.org/web/20110706103704/http://www.computerworld.com.au/](https://web.archive.org/web/20110706103704/http:/www.computerworld.com.au/article/222764/a-z_programming_languages_bash_bourne-again_shell/?pp=2&fp=16&fpid=1) [article/222764/a-z\\_programming\\_languages\\_bash\\_bourne](https://web.archive.org/web/20110706103704/http:/www.computerworld.com.au/article/222764/a-z_programming_languages_bash_bourne-again_shell/?pp=2&fp=16&fpid=1)again\_shell/?pp= $2&fp=16&fpid=1$  (30. svibnja 2008.)
- 4. Raspberry Pi (2021.), Raspberry Pi Foundation About Us, <https://www.raspberrypi.org/products/raspberry-pi-4-model-b/>
- 5. Raspberry Pi (2021.), Raspberry Pi Foundation Laser tripwire, <https://projects.raspberrypi.org/en/projects/laser-tripwire/2>
- 6. Raspberry Pi (2021.), Raspberry Pi Foundation Operating System Images, <https://www.raspberrypi.org/software/operating-systems/>
- 7. Richard, B. (2021.),<https://www.hostinger.com/tutorials/cron-job> (18. svibnja 2021.)
- 8. Stenberg, Daniel (2015.), [https://daniel.haxx.se/blog/2015/03/20/curl-17-years](https://daniel.haxx.se/blog/2015/03/20/curl-17-years-old-today/)[old-today/](https://daniel.haxx.se/blog/2015/03/20/curl-17-years-old-today/) (20. ožuka 2015.)
- 9. Stevens, Al (2001.), [https://www.drdobbs.com/i-almost-get-a-linux-editor-and](https://www.drdobbs.com/i-almost-get-a-linux-editor-and-compiler/184404693)[compiler/184404693](https://www.drdobbs.com/i-almost-get-a-linux-editor-and-compiler/184404693) (1. lipnja 2001.)
- 10. Traversy Media (2017.),<https://www.youtube.com/watch?v=7XUibDYw4mc> (8. svibnja 2017.)
- 11. Upton, Ebon (2019.).  $R_{\text{bon}}$  Upton tweet [sales up to 30 million"](https://twitter.com/EbenUpton/status/1205646606504275968?s=19) (14. prosinca 2019.)

# <span id="page-41-0"></span>**POPIS KRATICA**

- 1. I/O Input/Output
- 2. CPU Central Processing Unit
- 3. GPIO General Purpose Input Output
- 4. USB Universal Serial Bus
- 5. microHDMI micro High-Definition Multimedia Interface
- 6. OS Operating System ili Operativni Sustav
- 7. GUI Graphical User Interface
- 8. IDE Integrated Development Enviroment
- 9. LDR Light Detecting Resistor
- 10. M-Ž Muško-Žensko
- 11. API Application Programming Interface
- 12. VoIP Voice over Internet Protocol
- 13. IRC Internet Relay Chat
- 14. Bash Bourne Again Shell
- 15. GNU Gnu Not Unix

# <span id="page-42-0"></span>**POPIS SLIKA**

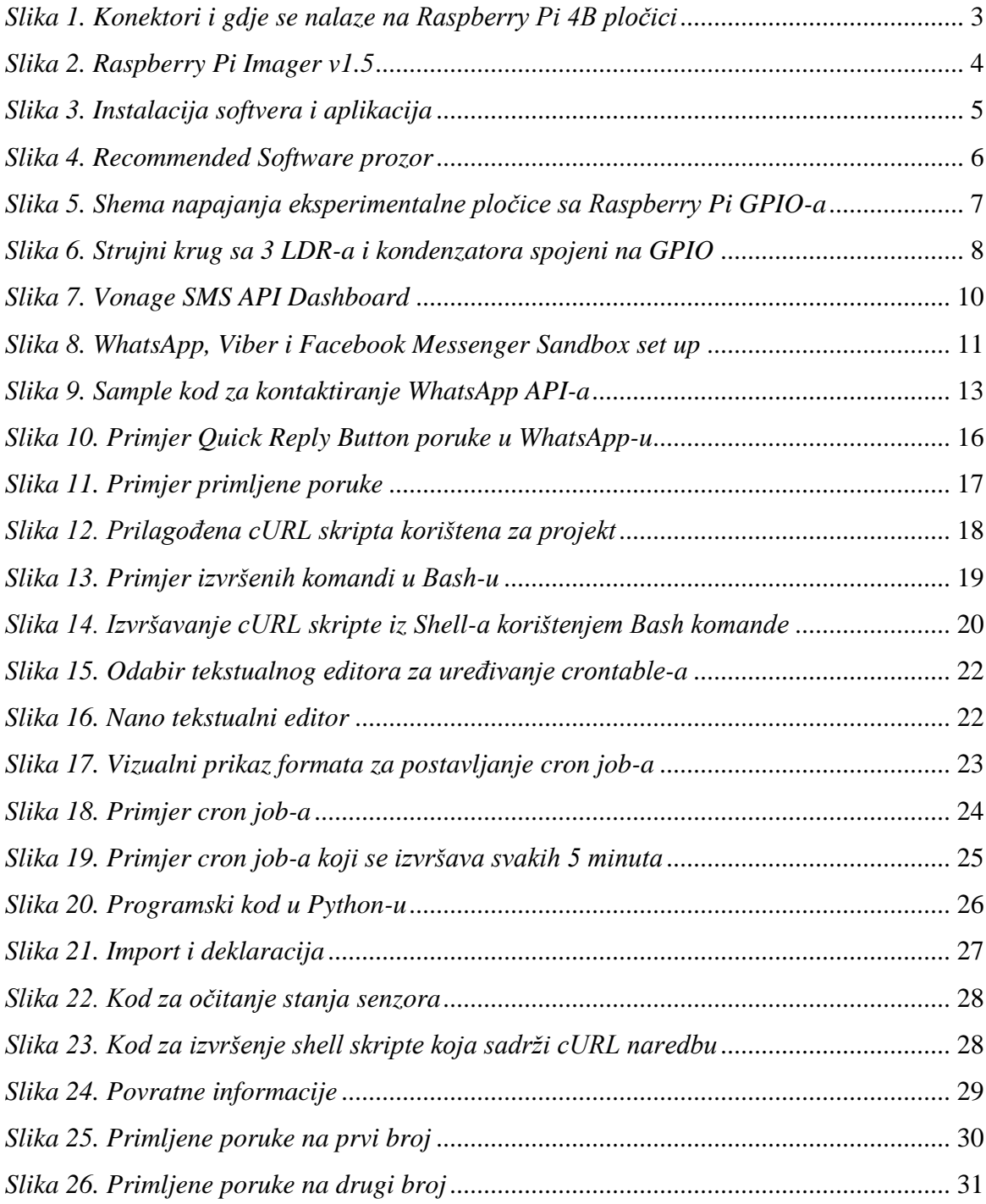